#### **2N® Lift8 Hızlı Programlama Binc**

 $\bigcap$ 

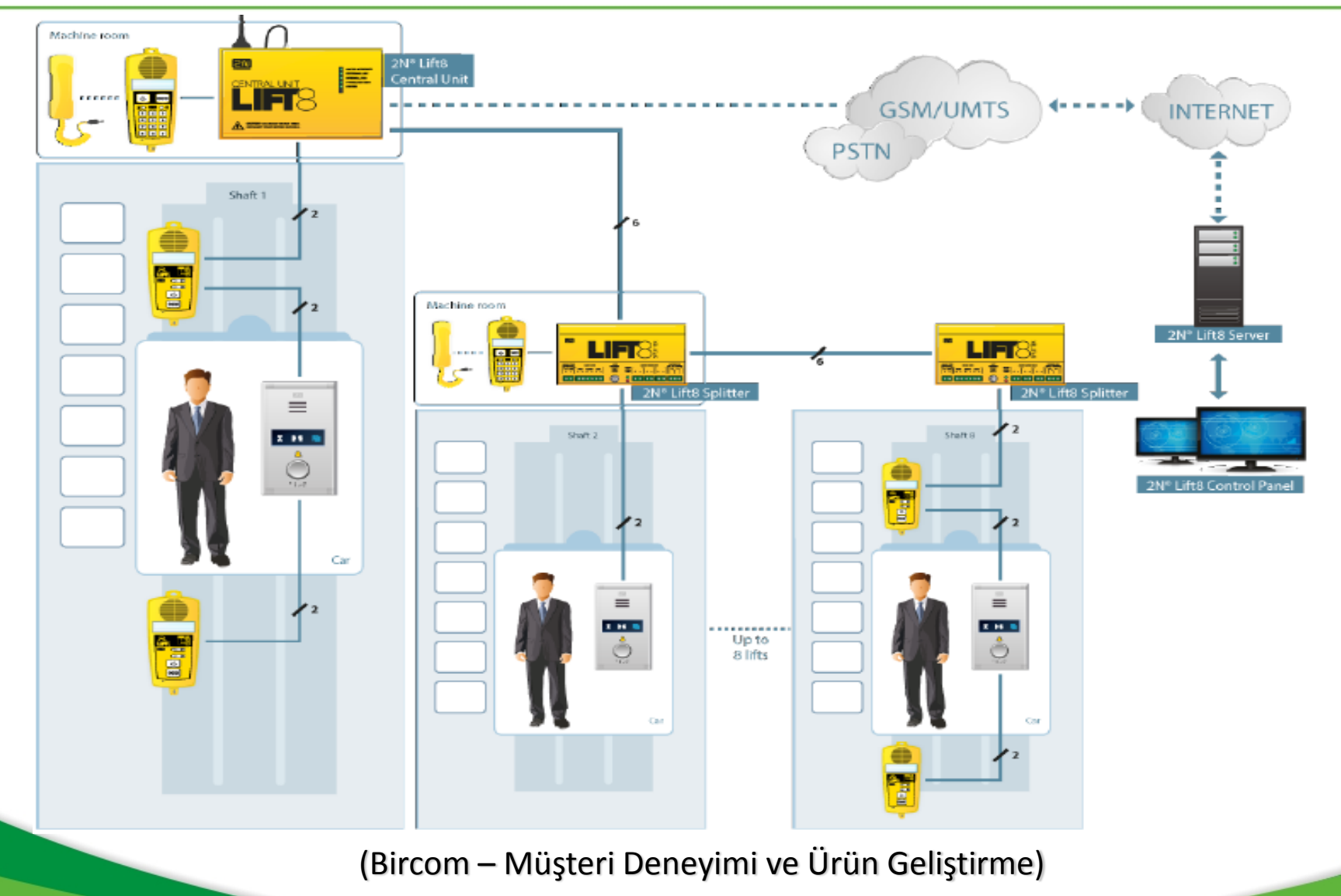

2015

#### **2N Lift8 Central Unit**

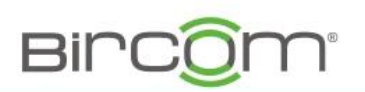

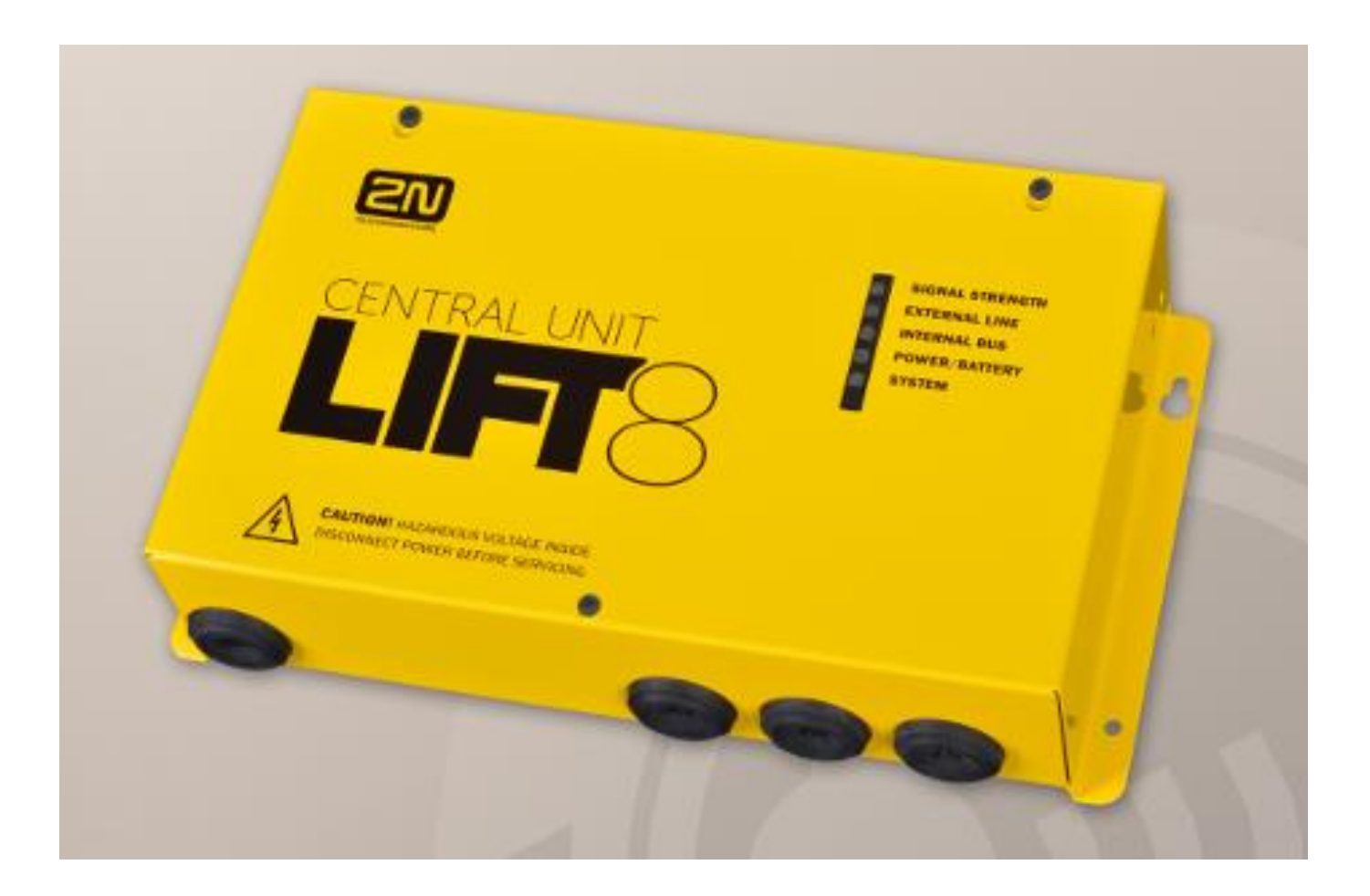

### **2N Lift8 Central Unit**

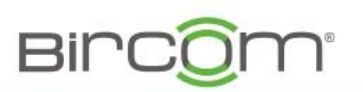

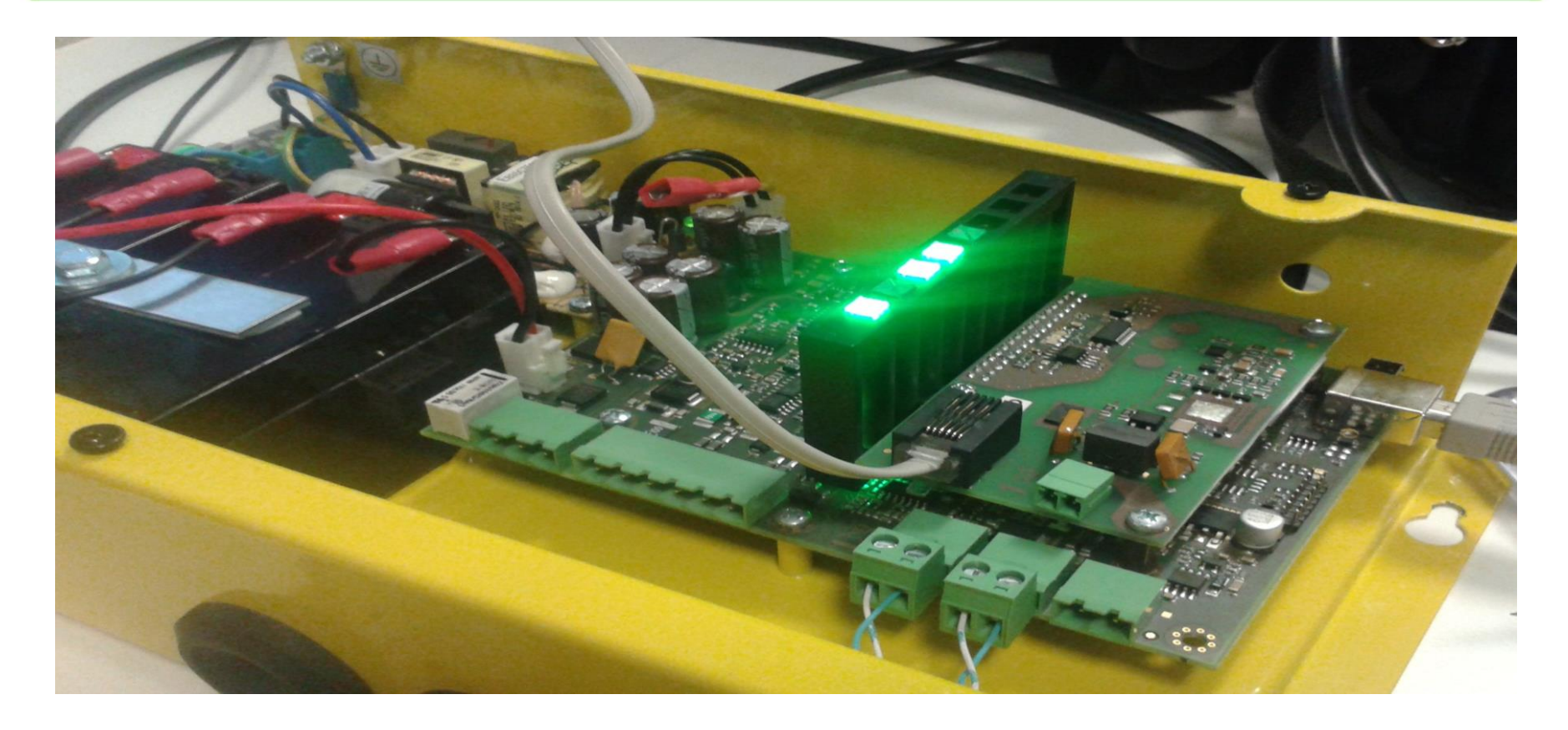

Central Unit iç görünüm, BUS ve telefon hat bağlantısı resimde görüldüğü gibi yapılır

## **2N Lift8 CentralUnit Programlama**

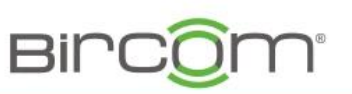

- 1. PC yazılımı 2N Lift8 Service Tool
- 2. PSTN karta bağlı olan telefon hattı üzerinden
- 3. Machine Room telefonu üzerinden

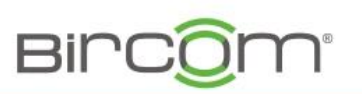

Yazılımı aşağıdaki linkden indirebilirsiniz

[http://ftp.bircom.com/2N/2n\\_Lift8/ServiceTool/](http://ftp.bircom.com/2N/2n_Lift8/ServiceTool/)

Yazılmı indirip kurduğunuzda masaüstünde aşağıdaki simgenin belirmesi gerekiyor

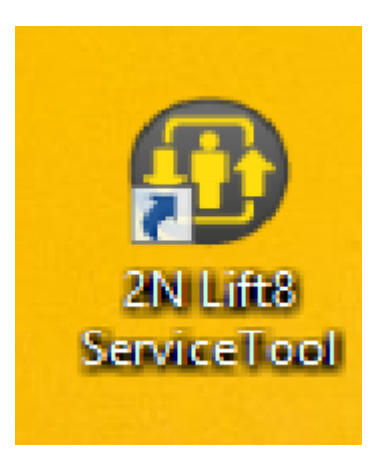

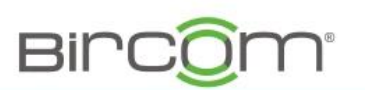

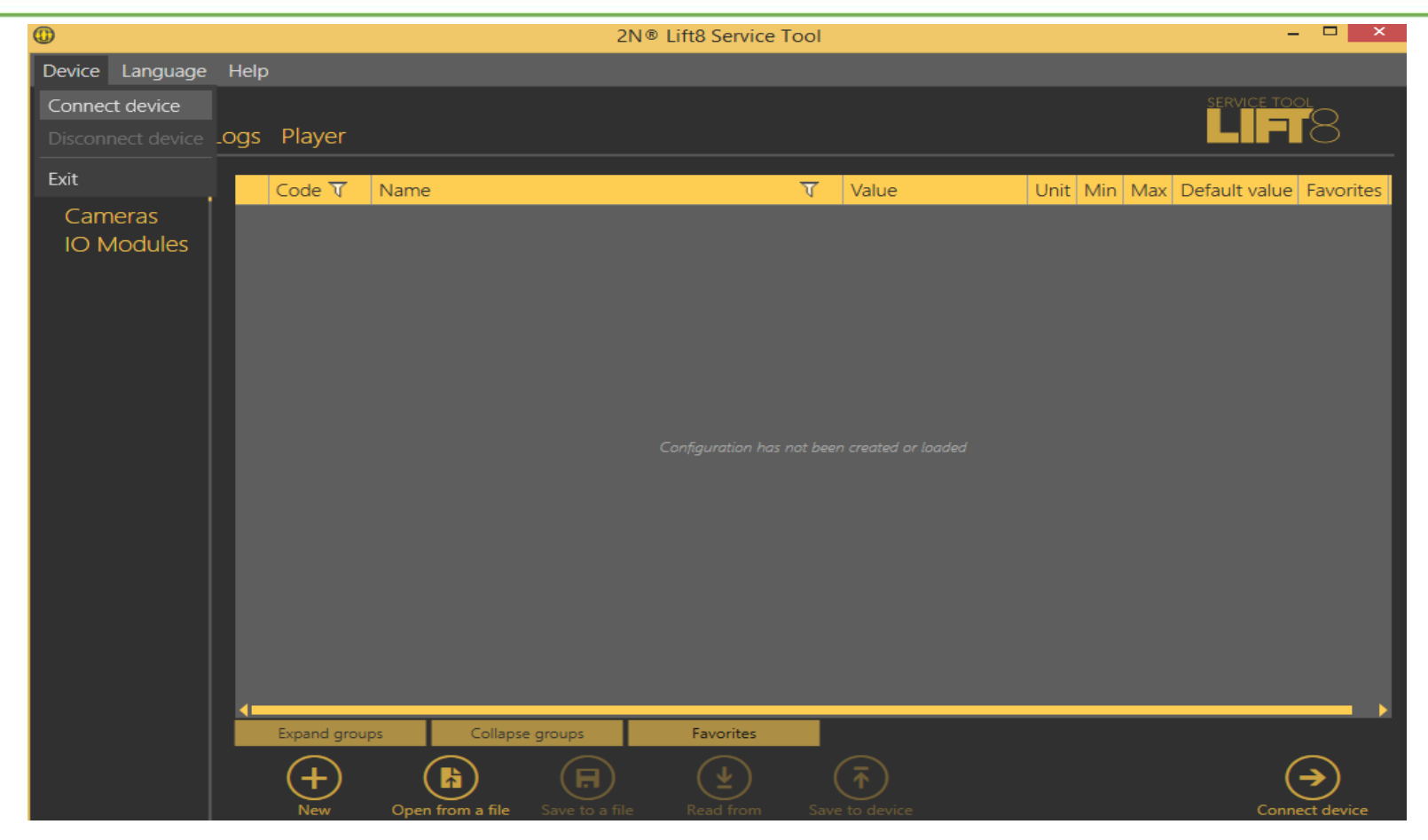

Yazılımı açtığınızda Device bölümünden Connect Device seçilir

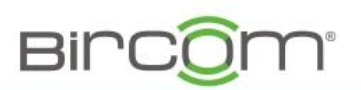

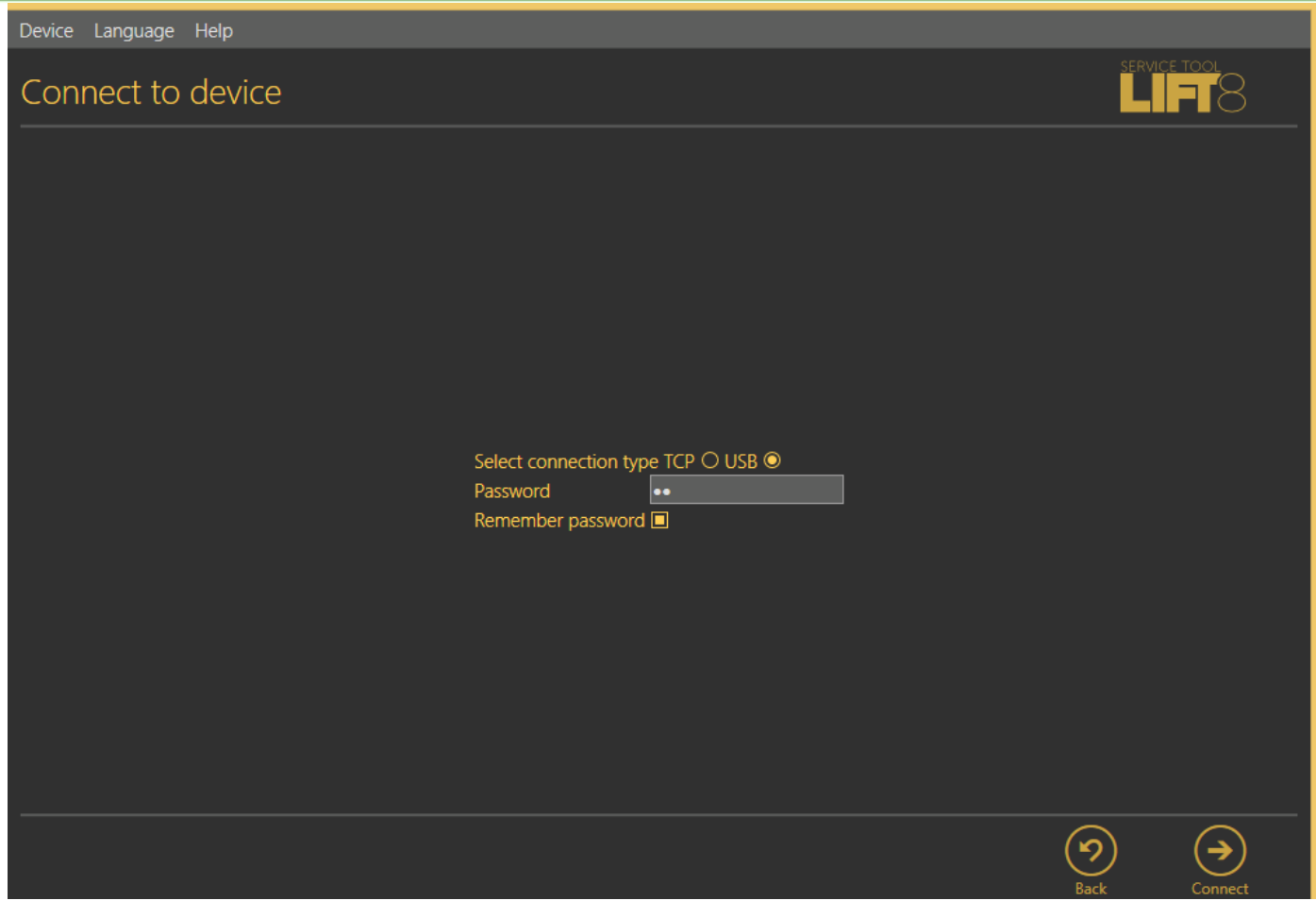

USB kablo bağlantısı seçilir ve şifre 2n girilip Connect butonuna basılır

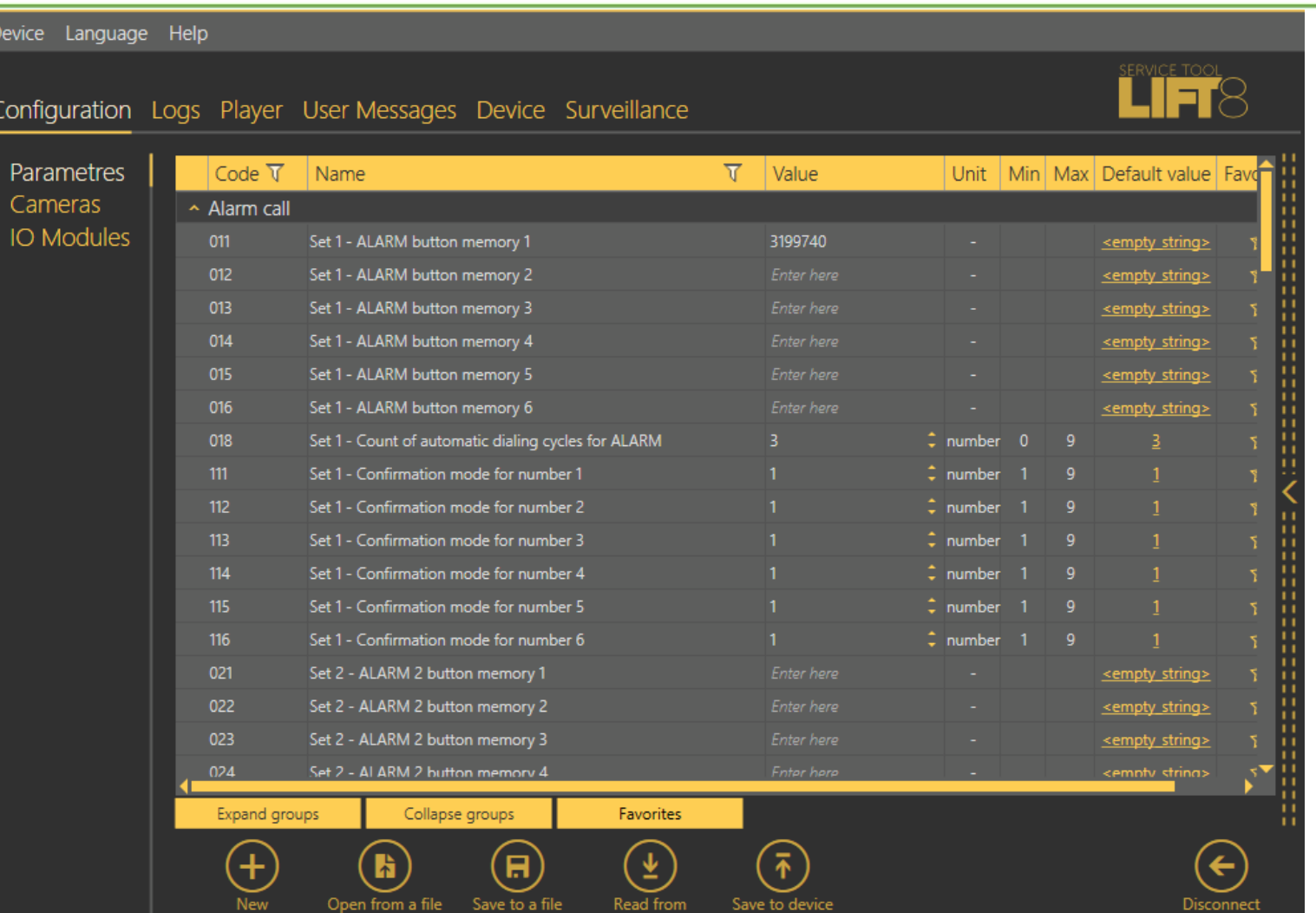

Yazılım cihaz üzerindeki bilgileri aldığında yukarıdaki ekran görülür

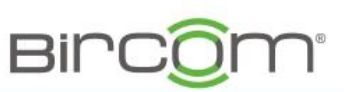

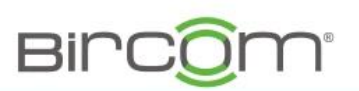

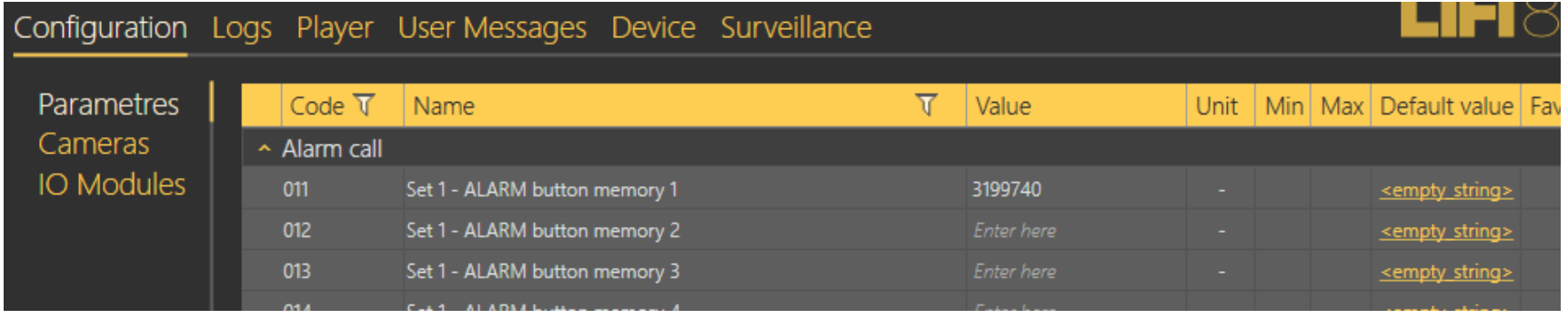

011 parametresinin Value kısmına alarm butonuna basıldığında aranmasını istediğiniz Numara girilir, örnek 3199740 gibi

Daha sonra Save to Device butonuna basılarak yeni ayar cihaza kayıt edilir

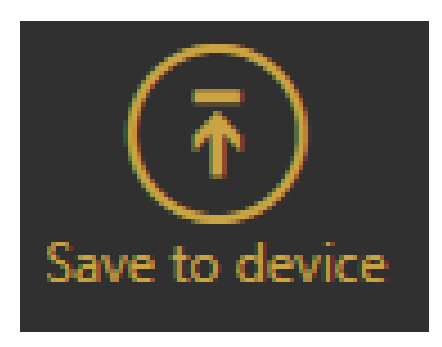

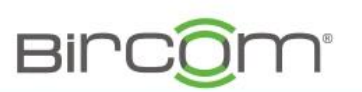

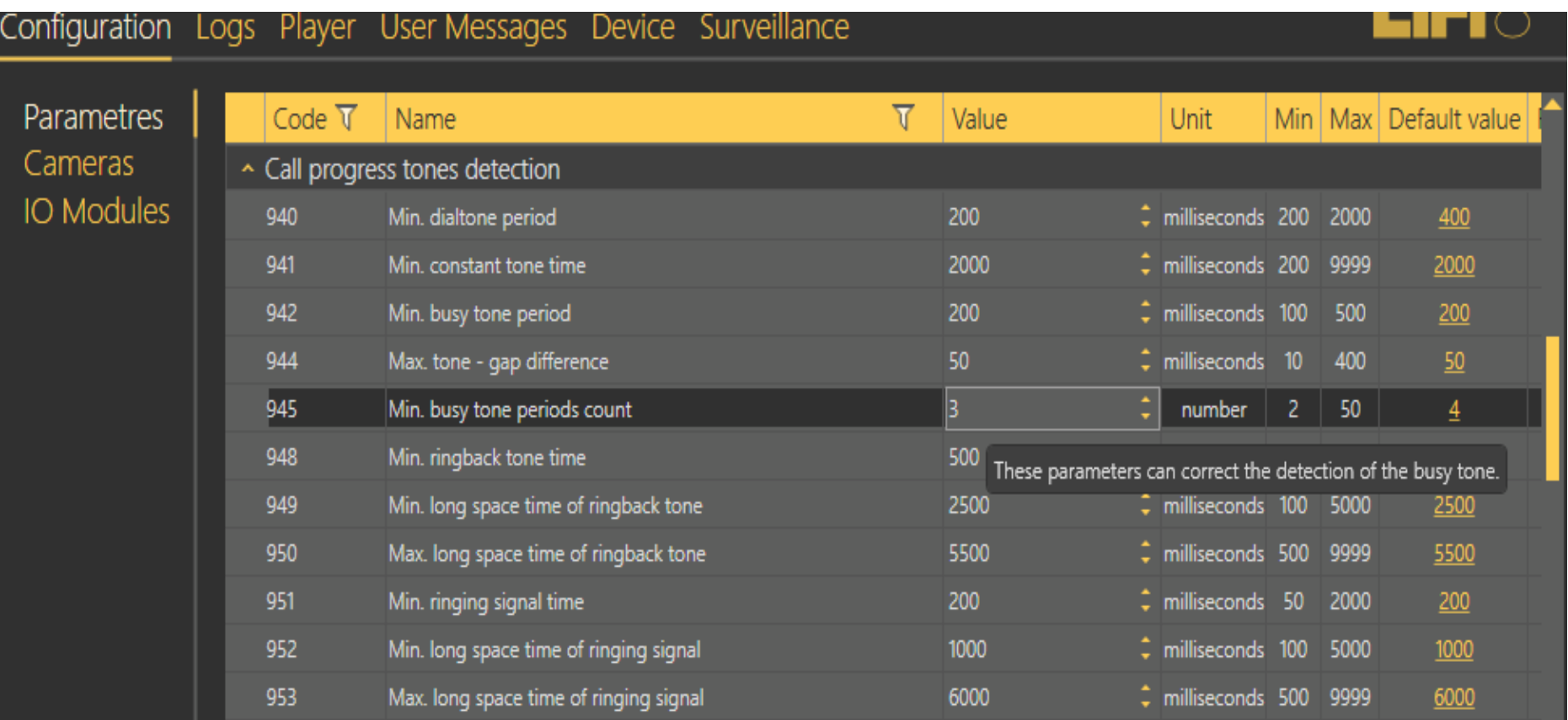

Aynı menüde call progres tone kısmınıda resimdeki görüldüğü şekilde ayarlayın

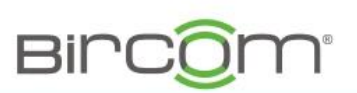

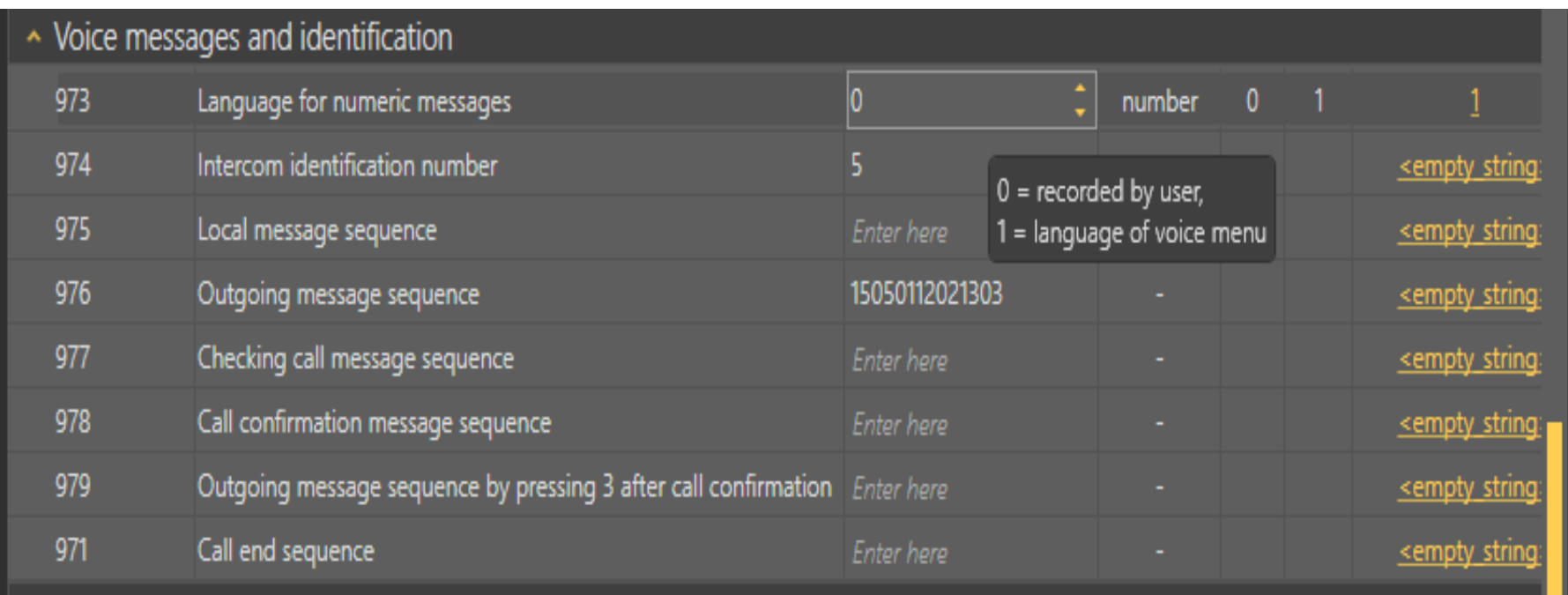

973 «0» yapılırsa kullanıcı ses mesajları devreye gire 976 parametresiyle birlikte de bu kullanıcı ses mesajları devreye alınır

#### PC yazılımı 2N Lift8 Service Tool/ User Messages

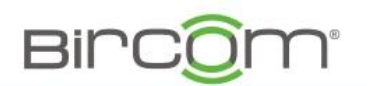

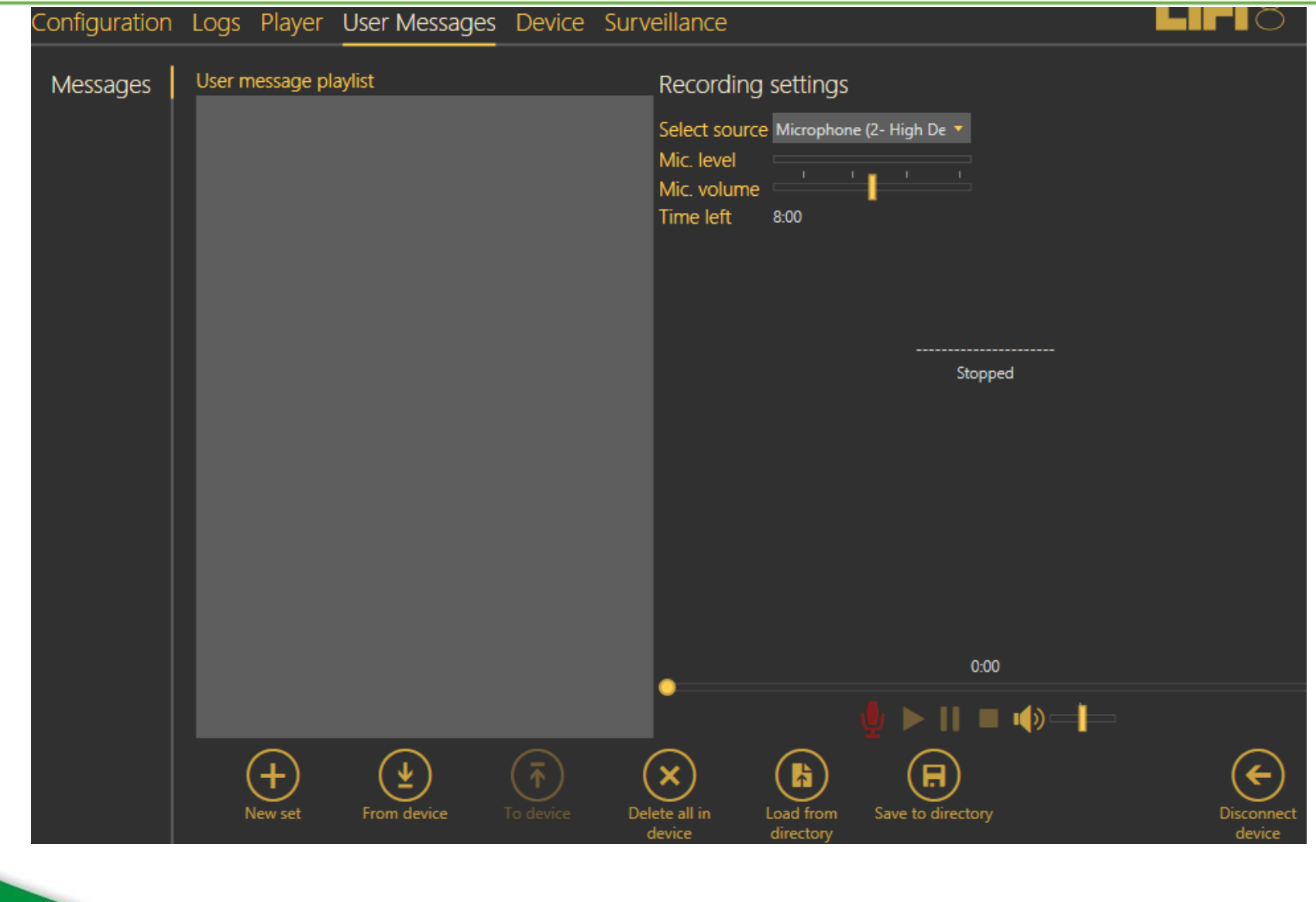

#### PC yazılımı 2N Lift8 Service Tool/ User Messages

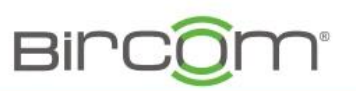

#### [http://ftp.bircom.com/2N/2n\\_Lift8/lift8/](http://ftp.bircom.com/2N/2n_Lift8/lift8/) Türkçe ses dosyalarını buradan indirebilirsiniz

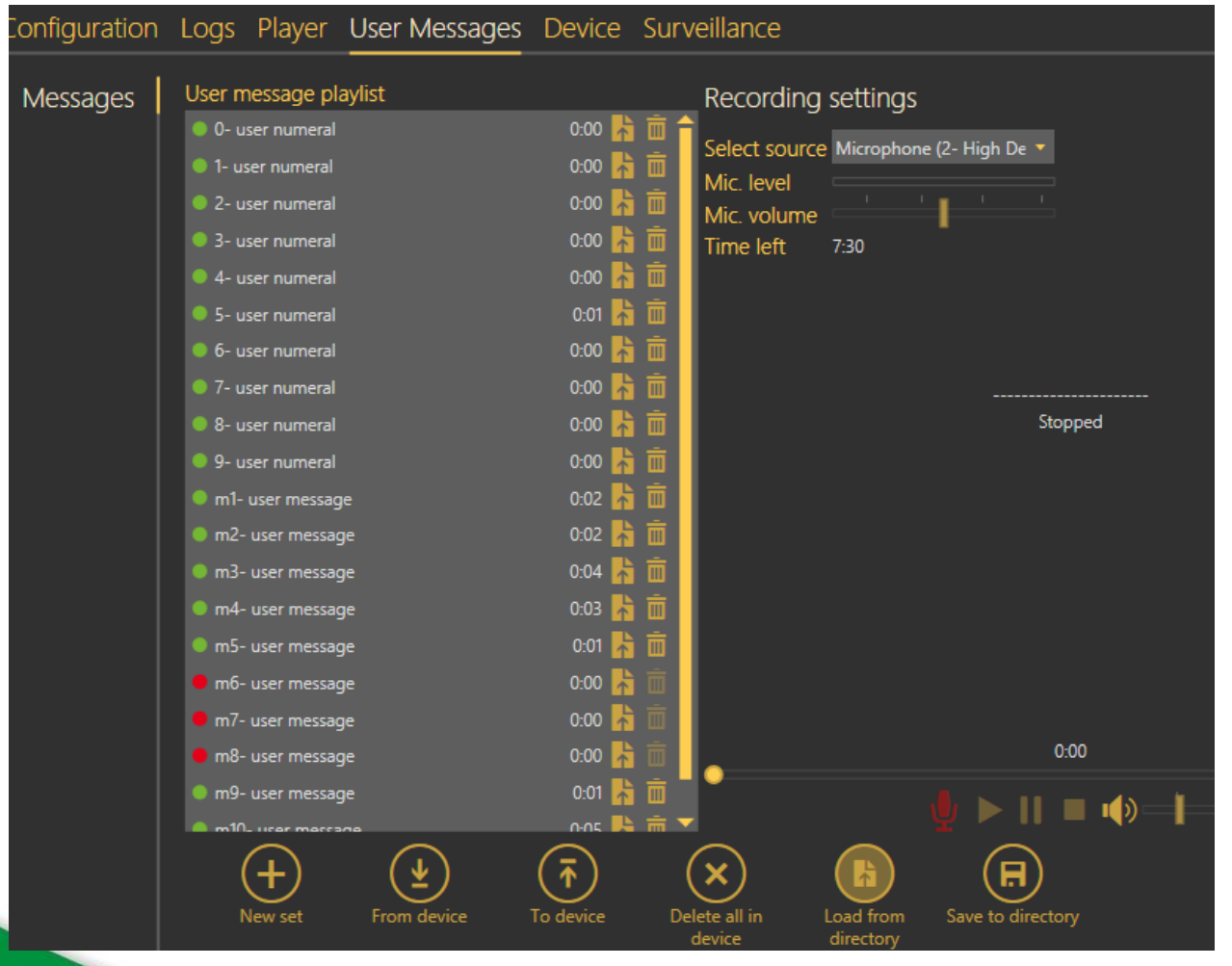

Load from directory den Bu ses dosyalarını yükleyebilir Daha sonra da To Device Butonuna basarak bu ses Dosyalarını sisteme Göndermeniz mümkün, veya Microfon record simgesini Tıklayarak kulaklık ile yeni Kayıt yapmanız da mükün

#### 2n Lift8 PSTN üzerinden programlama

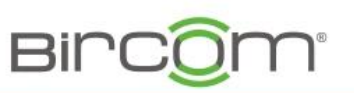

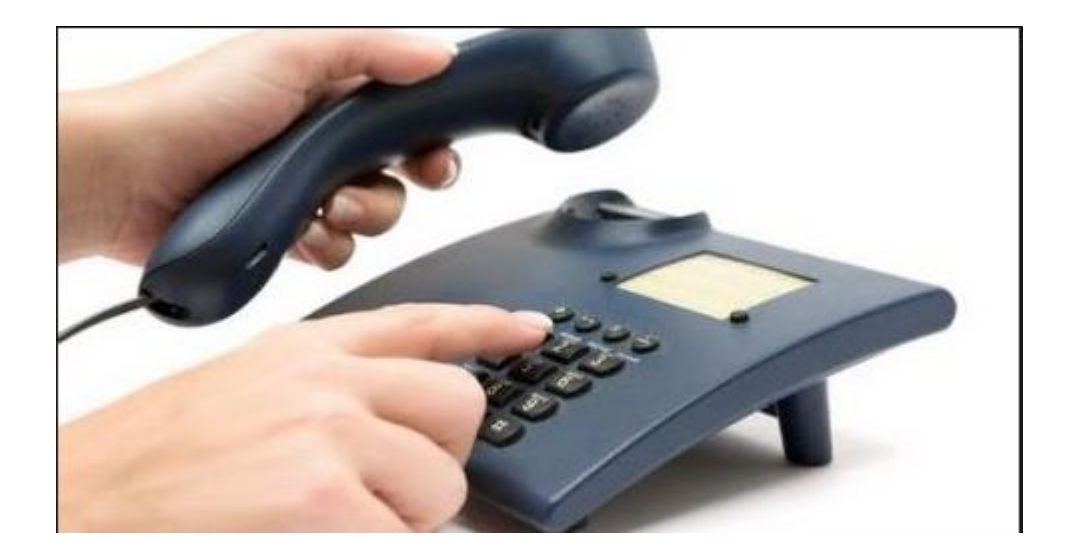

- 1. Cihazın üzerindeki bağlı olan telefon hattının numarası aranır ve cihaz hattı İngilizce bir anons ile cevaplar, burada 9 tuşlanarak Administration ( yönetim ) menüsüne girilir
- 2. Programlama menüsüne girmek için 1 tuşlanır
- 3. Servis şifresi 12345\* tuşlanır
- 4. 011\* tuşlanır
- 5. Yeni alarm numarası tuşlanır 3199740\* gibi
- 6. #### tuşlanarak menüden çıklır

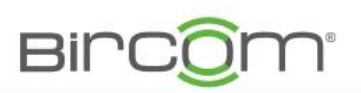

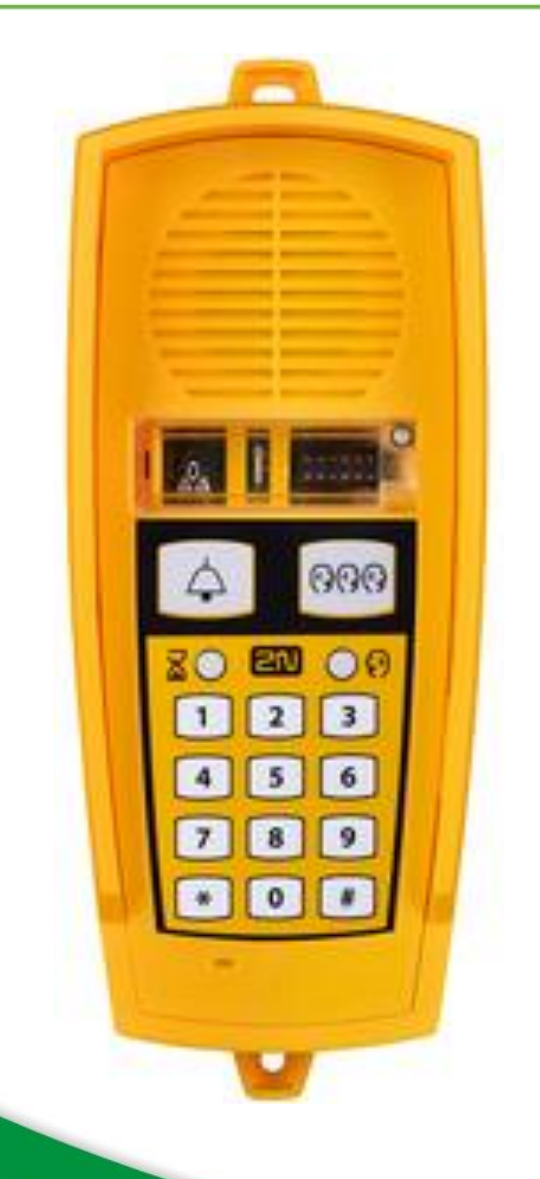

- 1. «\*»Tuşuna 2 sn süreyle basılı tutulur
- 2. Çıkan sesli menüde 9 tuşlanır
- 3. Programlama menüsüne girmek için 1 tuşlanır
- 4. Servis şifresi 12345\* tuşlanır
- 5. 011 \* tuşlanır
- 6. Alarm numarası tuşlanarak girilir 3199740\* gibi
- 7. ###### tuşlanarak menüden çıkılır